# **Leitfaden zu bewährten Methoden für Bundles**

Veröffentlicht: 2023-09-13

Wenn Sie ein Paket erstellen, das für ExtraHop-Benutzer in anderen Bereichen Ihres Unternehmens nützlich sein könnte, können Sie dieses Paket herunterladen und teilen. Vor dem Teilen ist es wichtig, jedes Objekt im Paket zu überprüfen, um sicherzustellen, dass Namen und Beschreibungen informativ und gut geschrieben sind, vertrauliche Informationen entfernt werden und Abhängigkeiten für jedes Objekt enthalten sind. Benutzerdefinierte Metriken, benutzerdefinierte Erkennungen und Anwendungen werden durch Trigger erstellt. Dashboards, Benachrichtigungen und Datensatzabfragen basieren häufig auf benutzerdefinierten Metriken und Anwendungen.

Bevor Sie ein Paket hochladen, empfehlen wir Ihnen, die Einstellungen für jedes Ihrer Bundle-Objekte zu überprüfen und die in den folgenden Abschnitten aufgeführten Richtlinien für bewährte Methoden anzuwenden.

- [Alerts](#page-0-0)  Entfernen Sie Warnmeldungen, notieren Sie sich alle Trigger-Abhängigkeiten und stellen Sie sicher, dass alle Beschreibungsfelder informativ sind.
- [Bewerbungen](#page-1-0)  Notieren Sie sich alle Gerätegruppe- und Warnungsabhängigkeiten und stellen Sie sicher, dass alle Beschreibungsfelder informativ sind.
- [Armaturenbretter](#page-2-0)  Notieren Sie sich alle Trigger-Abhängigkeiten und stellen Sie sicher, dass alle Beschreibungsfelder informativ sind.
- [Benutzerdefinierte Erkennungen](#page-3-0) Notieren Sie sich alle Trigger-Abhängigkeiten.
- [Dynamische Gerätegruppen](#page-3-1)  Entfernen Sie alle Kriterien, die in anderen Umgebungen möglicherweise nicht relevant sind, aus dynamischen Gerätegruppen und stellen Sie sicher, dass alle Beschreibungsfelder informativ sind.
- [Abfragen aufzeichnen](#page-4-0)  Notieren Sie sich alle Abhängigkeiten vom Datensatzformat und stellen Sie sicher, dass alle Beschreibungsfelder informativ sind.
- [Formate aufzeichnen](#page-4-1) Notieren Sie sich alle Trigger-Abhängigkeiten und stellen Sie sicher, dass alle Beschreibungsfelder informativ sind.
- [Auslöser](#page-5-0)  Stellen Sie sicher, dass alle vom Trigger abhängigen Objekte definiert sind und die Kommentare informativ sind.

## <span id="page-0-0"></span>**Einbeziehen von Warnmeldungen in Bundles (NPM-Modulzugriff erforderlich)**

Benachrichtigungen werden häufig mit umgebungsspezifischen Einstellungen konfiguriert. Beispielsweise kann eine Alarm so konfiguriert werden, dass Benachrichtigungen an die E-Mail-Adressen Ihres Unternehmens gesendet werden. Diese Konfigurationen müssen aus den Benachrichtigungen entfernt werden, bevor die Alarm in ein Paket aufgenommen werden kann.

Überprüfen Sie die folgenden Warnungseinstellungen, bevor Sie eine Alarm in ein Paket aufnehmen. Weitere Informationen zu diesen Einstellungen finden Sie unter [Alerts .](https://docs.extrahop.com/de/9.4/eh-system-user-guide/#alerts)..

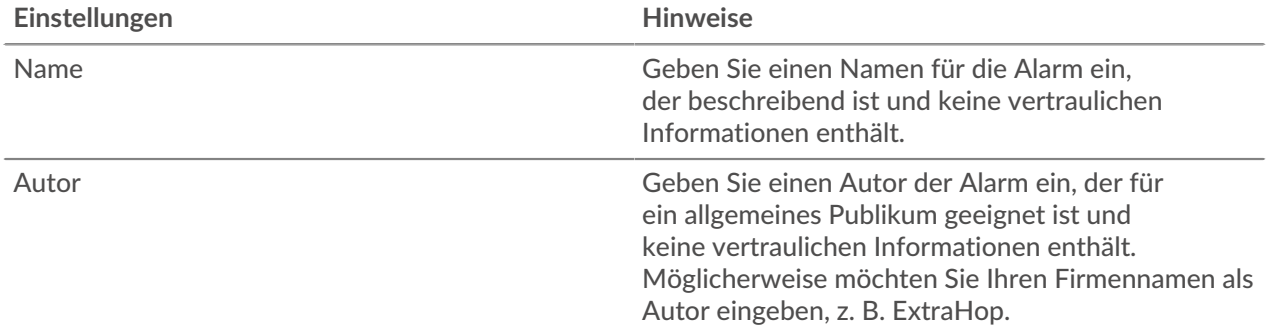

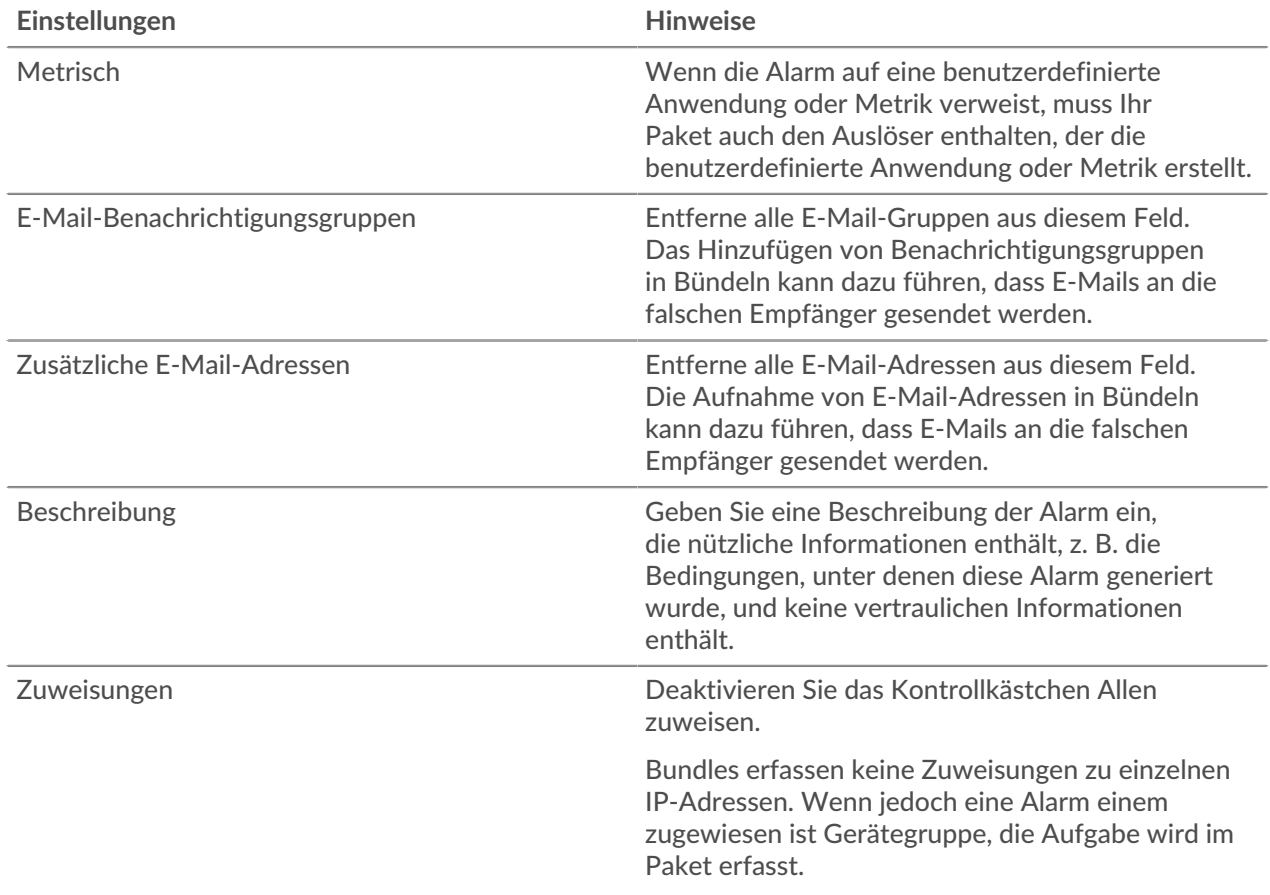

## <span id="page-1-0"></span>**Anwendungen in Paketen einschließen**

Anwendungen enthalten mehrere Verweise auf andere Komponenten. Bundles, die eine Anwendung enthalten, müssen auch alle benutzerdefinierten dynamischen Gerätegruppe oder Warnkonfigurationen enthalten, auf die von der Anwendung verwiesen wird.

Wenn Sie einem Paket eine Anwendung hinzufügen, stellen Sie sicher, dass die Anwendung und alle Gerätegruppen und Benachrichtigungen, auf die sie verweist, keine vertraulichen Informationen wie interne IP-Adressen oder Subnetze enthalten. Überprüfen Sie die folgenden Anwendungseinstellungen, bevor Sie eine Anwendung in ein Paket aufnehmen. Weitere Informationen zum Ändern dieser Einstellungen finden Sie unter Erstellen Sie eine Anwendung E.

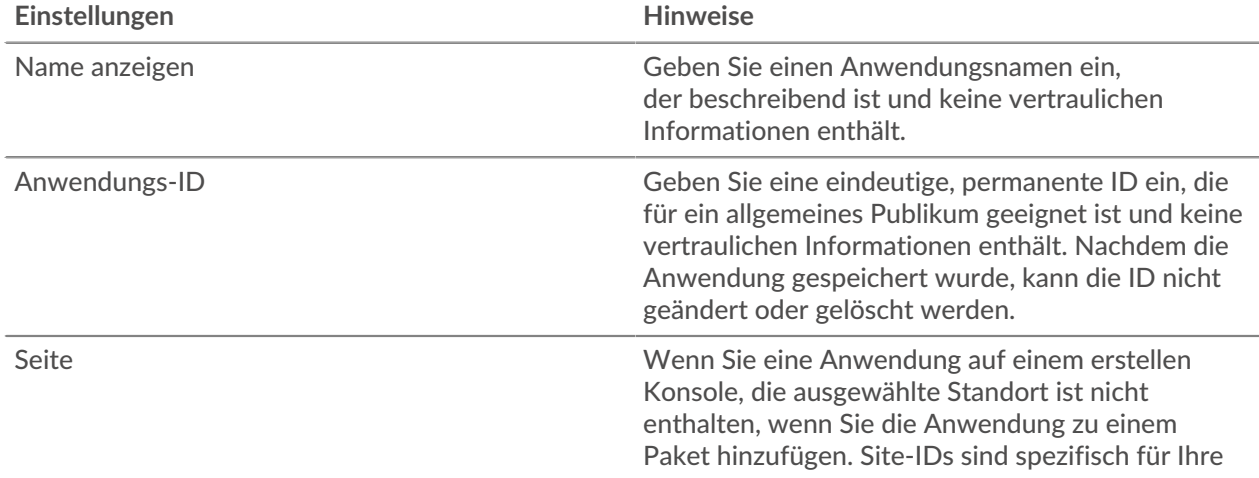

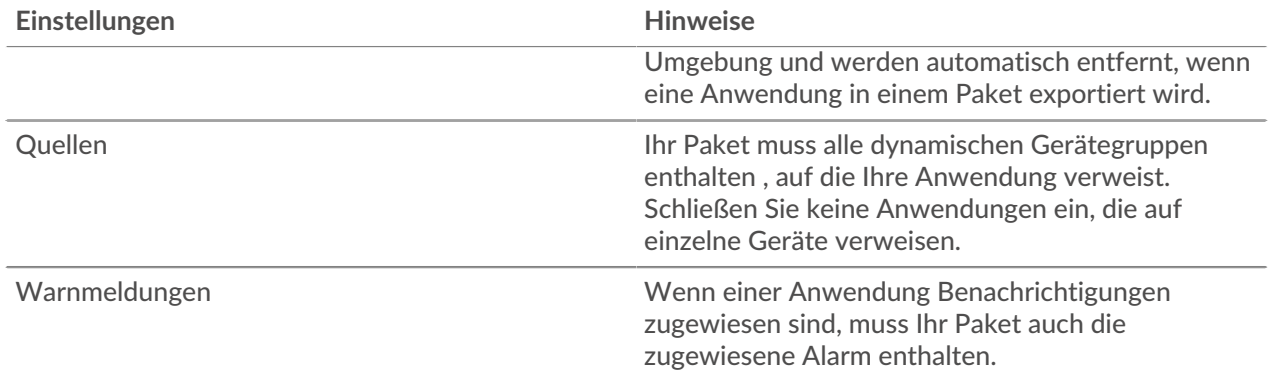

## <span id="page-2-0"></span>**Einbeziehen von Dashboards in Bundles (NPM-Modulzugriff erforderlich)**

Dashboards sind die einfachste Möglichkeit, Metrikgruppen anzuzeigen. Wenn ein Dashboard in einem Paket jedoch benutzerdefinierte Metriken und Anwendungen enthält, die durch einen Auslöser generiert wurden, müssen Sie diese Trigger in das Paket aufnehmen.

Dashboards können sensible Informationen in ihren Metadaten enthalten. Es ist wichtig, dass Sie diese vertraulichen Informationen entfernen, bevor Sie das Dashboard in ein Paket aufnehmen. Es ist auch eine gute Idee, Ihr Dashboard zu überprüfen, um sicherzustellen, dass jede Komponente gut beschriftet ist.

Überprüfen Sie die folgenden Dashboard-Einstellungen, bevor Sie sie in ein Paket aufnehmen. Weitere Informationen zu diesen Einstellungen finden Sie unter [Armaturenbretter](https://docs.extrahop.com/de/9.4/dashboards) E.

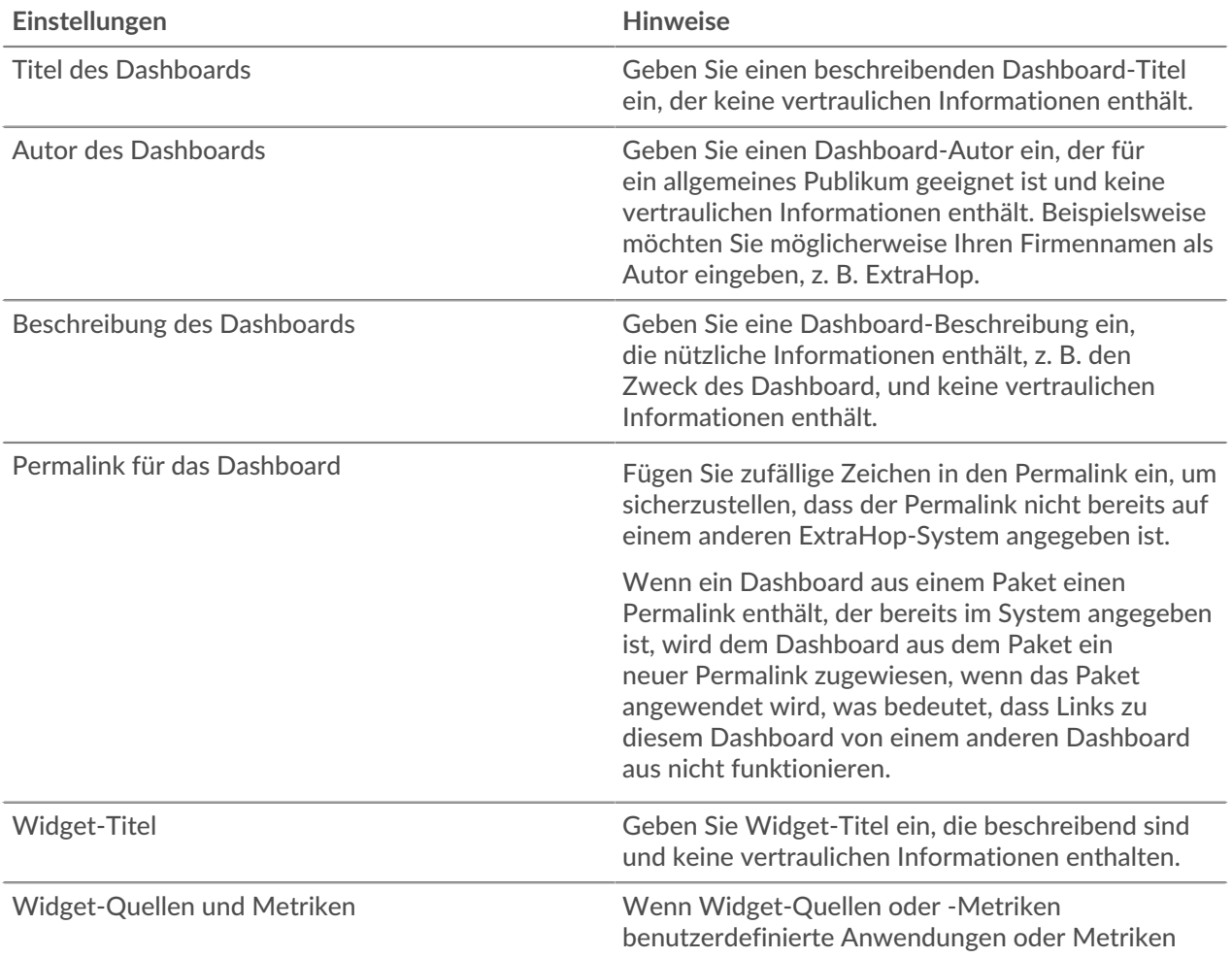

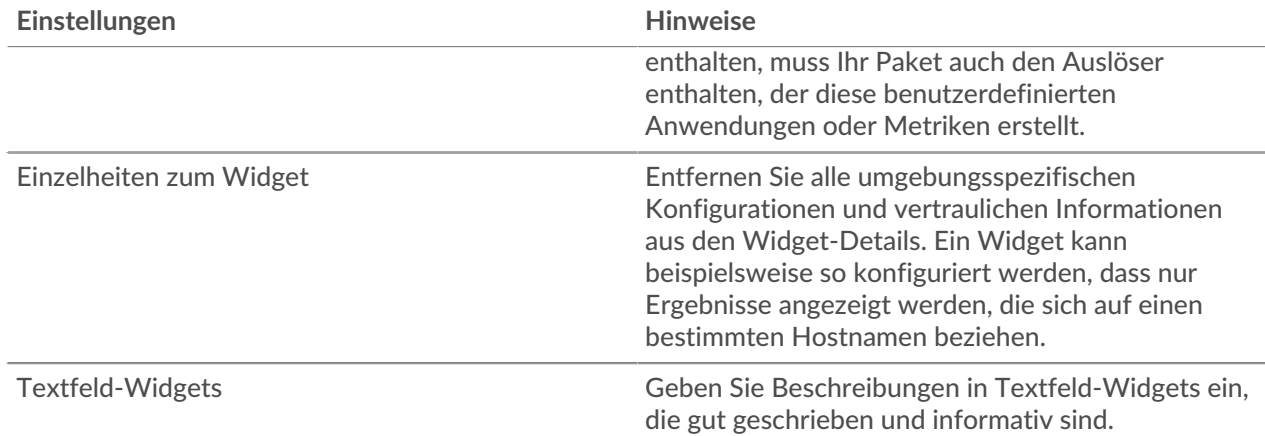

### <span id="page-3-0"></span>**Inklusive benutzerdefinierter Erkennungen in Paketen**

Bundles, die eine benutzerdefinierte Erkennung enthalten, müssen sowohl den Auslöser, der die benutzerdefinierte Erkennung definiert, als auch den benutzerdefinierten Erkennungstyp enthalten. Stellen Sie sicher, dass die ID des benutzerdefinierten Erkennungstyps mit der Erkennungstyp-ID in der CommitDetection-Funktion des Auslöser übereinstimmt.

Überprüfen Sie die folgenden Einstellungen, bevor Sie eine benutzerdefinierte Erkennung in ein Paket aufnehmen. Weitere Informationen zum Ändern dieser Einstellungen finden Sie unter [Erstellen Sie eine](https://docs.extrahop.com/de/9.4/eh-system-user-guide/#erstellen-sie-eine-benutzerdefinierte-erkennung) benutzerdefinierte Erkennung E.

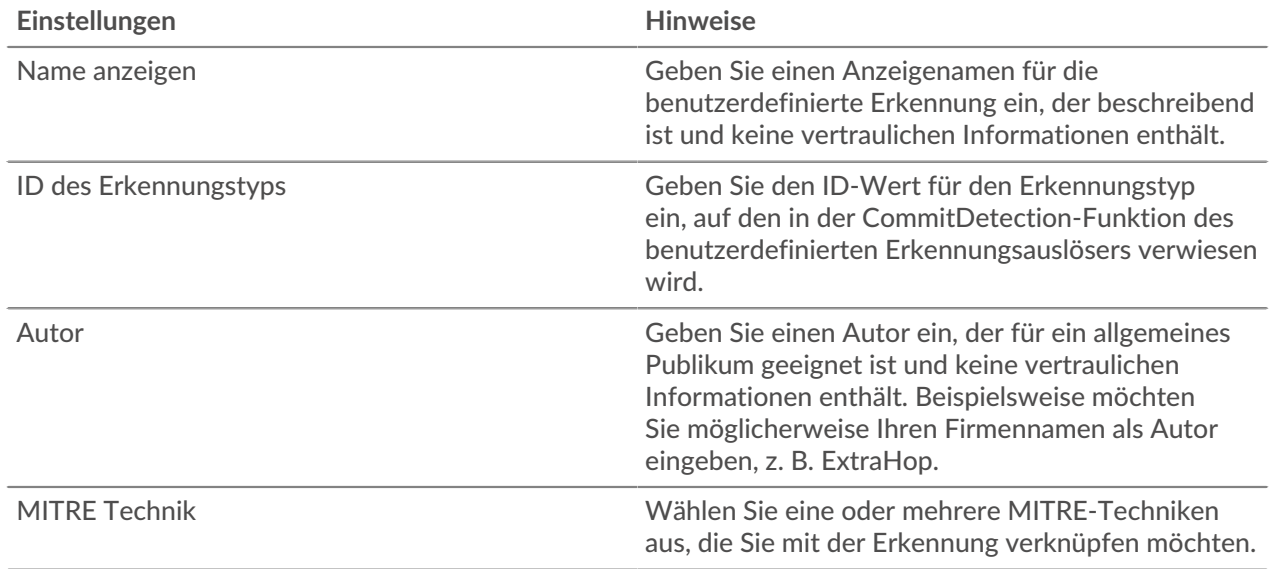

## <span id="page-3-1"></span>**Gerätegruppen in Bündeln einbeziehen**

Bundles können dynamische Gerätegruppen enthalten, aber keine statischen Gerätegruppen. Statische Gerätegruppen basieren auf statischen IP-Adressen und sind wahrscheinlich nicht für mehrere Umgebungen relevant. Wenn Sie eine dynamische Gerätegruppe in Ihr Paket aufnehmen, stellen Sie sicher, dass die Gerätegruppe keine vertraulichen Informationen wie interne IP-Adressen oder Subnetze enthält.

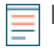

Hinweisuweisungen zu Gerätegruppen werden in einem Paket erfasst. Die Gerätegruppe muss jedoch auch im Paket enthalten sein.

Überprüfen Sie die folgenden Gerätegruppeneinstellungen, bevor Sie eine Gerätegruppe in ein Paket aufnehmen. Weitere Informationen zu diesen Einstellungen finden Sie unter [Erstellen Sie eine dynamische](https://docs.extrahop.com/de/9.4/create-device-group) [Gerätegruppe](https://docs.extrahop.com/de/9.4/create-device-group) M.

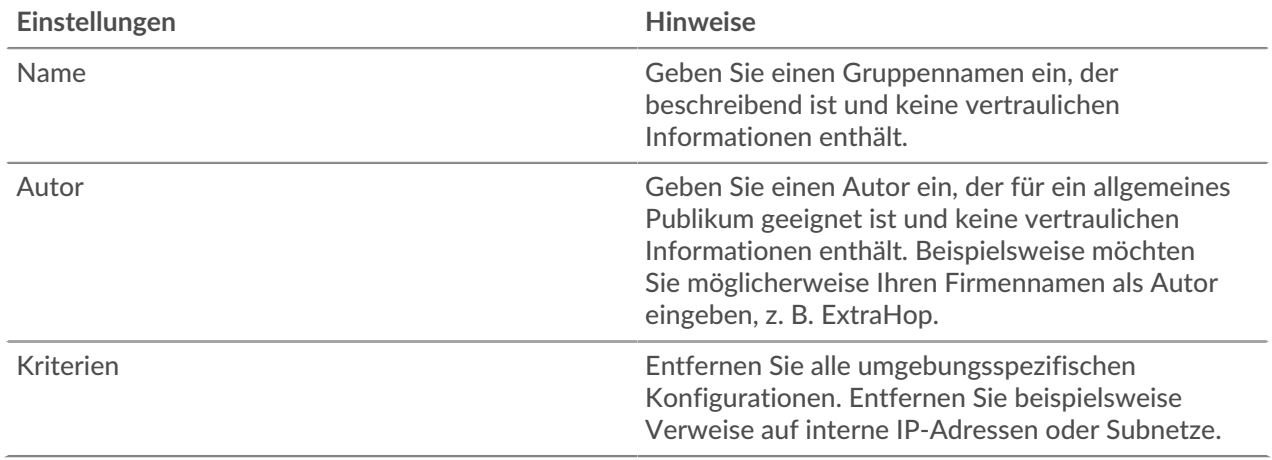

#### <span id="page-4-0"></span>**Einbeziehen von Datensatzabfragen in Bündeln**

Datensatzabfragen sind häufig so konfiguriert, dass sie nach umgebungsspezifischen Ressourcen wie Subnetzen oder Hostnamen suchen. Entfernen Sie diese internen Verweise, bevor Sie eine Datensatzabfrage in einem Paket hochladen. Datensatzabfragen können auch auf Datensatztypen verweisen, die in benutzerdefinierten Datensatzformaten definiert sind. Wenn eine Datensatzabfrage von einem benutzerdefinierten Datensatzformat abhängig ist, muss das benutzerdefinierte Datensatzformat im Paket enthalten sein.

Überprüfen Sie die folgenden Einstellungen, bevor Sie eine Datensatzabfrage in ein Paket aufnehmen. Weitere Informationen zum Ändern dieser Einstellungen finden Sie unter [Abfragen aufzeichnen](https://docs.extrahop.com/de/9.4/query-stored-records) E.

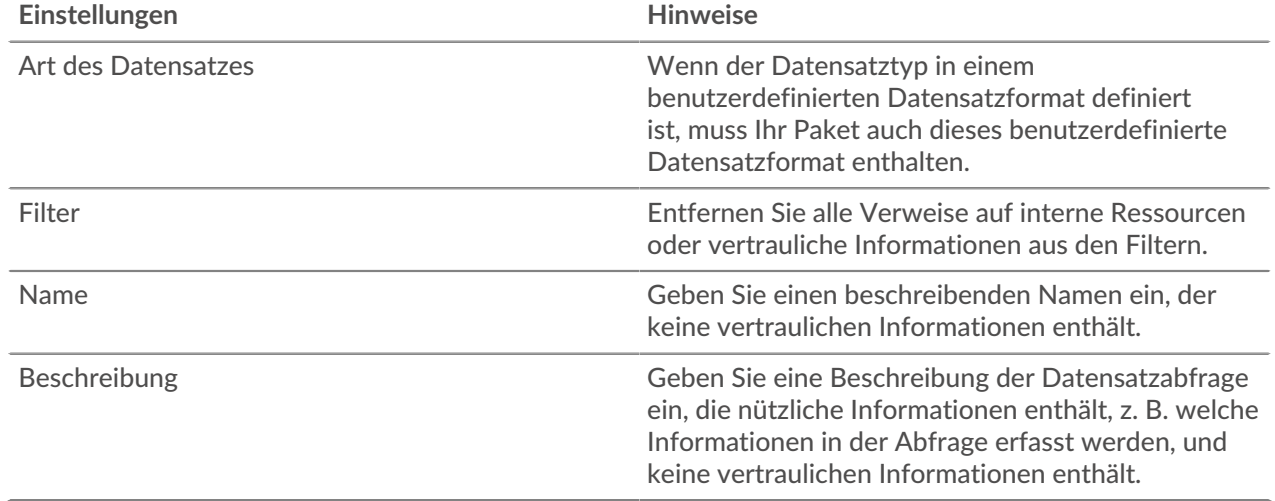

## <span id="page-4-1"></span>**Einschließlich von Datensatzformaten in Bündeln**

Benutzerdefinierte Datensatzformate definieren Datensatztypen, auf die in Abfragen verwiesen werden kann. Wenn Sie eine Datensatzabfrage einschließen, die von einem benutzerdefinierten Datensatzformat abhängig ist, müssen Sie das Datensatzformat in das Paket aufnehmen.

Wenn ein benutzerdefiniertes Datensatzformat auf einen benutzerdefinierten Datensatztyp verweist, müssen Sie das benutzerdefinierte Datensatzformat und den Auslöser, der den benutzerdefinierten

Datensatztyp definiert, in das Paket aufnehmen. Datensatzformate können auch vertrauliche Informationen in ihren Metadaten enthalten.

Überprüfen Sie die folgenden Eigenschaften der Schema-on-Read-Einstellungen eines Datensatzformats, bevor Sie das Datensatzformat in ein Paket aufnehmen. Weitere Informationen zum Ändern dieser Einstellungen finden Sie unter [Erstellen Sie ein benutzerdefiniertes Datensatzformat](https://docs.extrahop.com/de/9.4/collect-custom-records/#erstellen-sie-ein-benutzerdefiniertes-datensatzformat,-um-ihre-datensatzergebnisse-in-einer-tabelle-anzuzeigen) E.

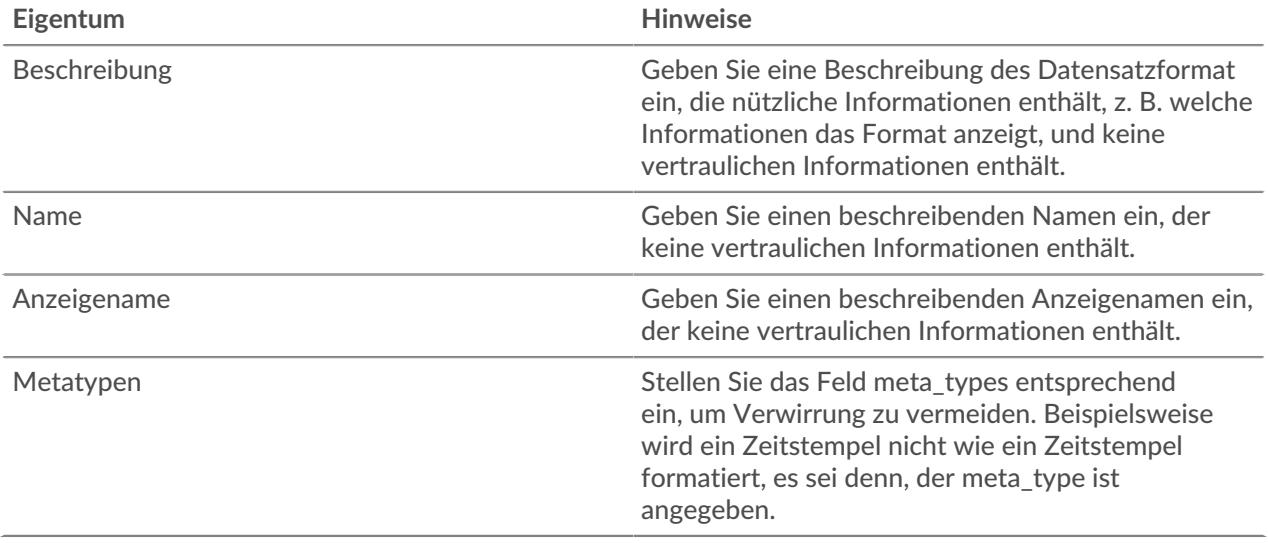

#### <span id="page-5-0"></span>**Trigger in Bündeln einbeziehen**

Trigger sind häufig in Bundles enthalten, um benutzerdefinierte Metriken und Anwendungen zu erstellen, die häufig von anderen Bundle-Objekten wie Dashboards und Alerts benötigt werden. Nachdem Sie alle Abhängigkeiten von anderen Bundle-Objekten identifiziert haben, müssen Sie sicherstellen, dass Sie die zugehörigen Trigger zur Unterstützung dieser Objekte einbeziehen.

Auslöser können so konfiguriert werden, dass sie auf umgebungsspezifische Merkmale reagieren oder vertrauliche Informationen in den Kommentaren preisgeben. Bevor Sie einen Auslöser in ein Paket aufnehmen, stellen Sie sicher, dass diese Konfigurationen entfernt wurden.

Überprüfen Sie die folgenden Trigger-Einstellungen, bevor Sie einen Auslöser in ein Paket. Weitere Informationen zu diesen Einstellungen finden Sie unter [Auslöser](https://docs.extrahop.com/de/9.4/triggers-overview) E.

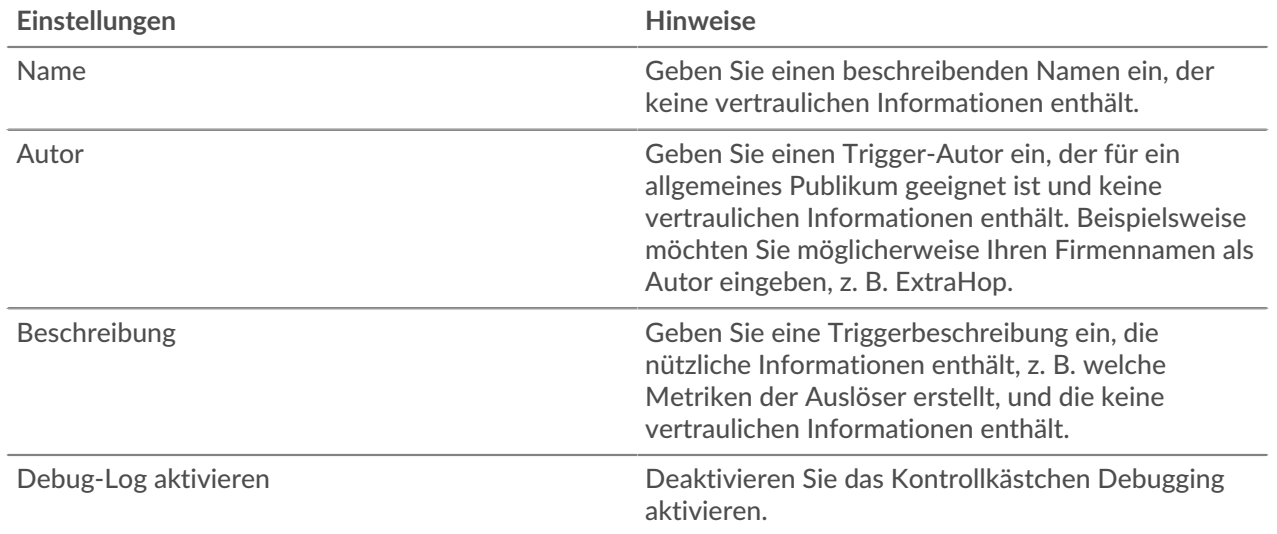

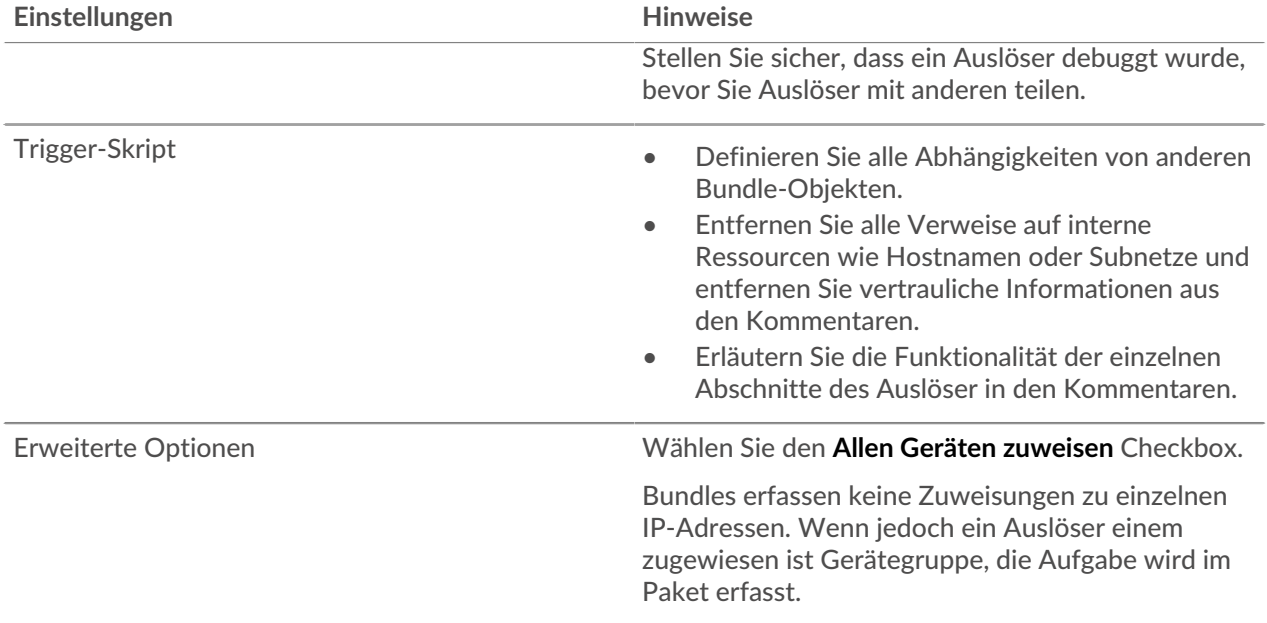